Il existe deux façons d'adapter votre plan : - ajouter des leçons Mathologie - télécharger vos propres leçons

## ← Exemple ୵

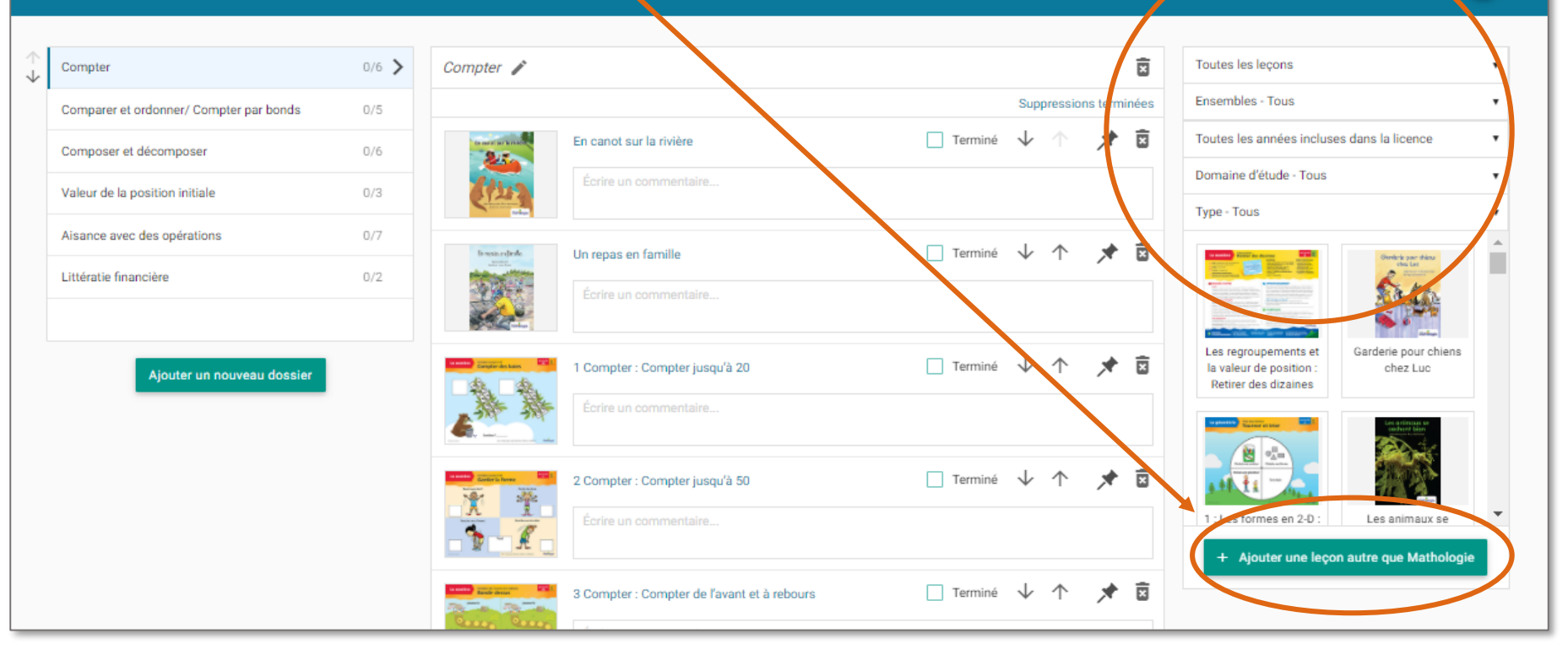

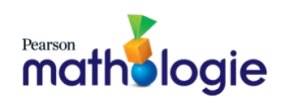

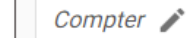

1. Vous pouvez choisir des leçons par ensemble, par année scolaire, par domaine d'étude. Dans notre exemple, nous avons cliqué sur **Toutes les leçons**.

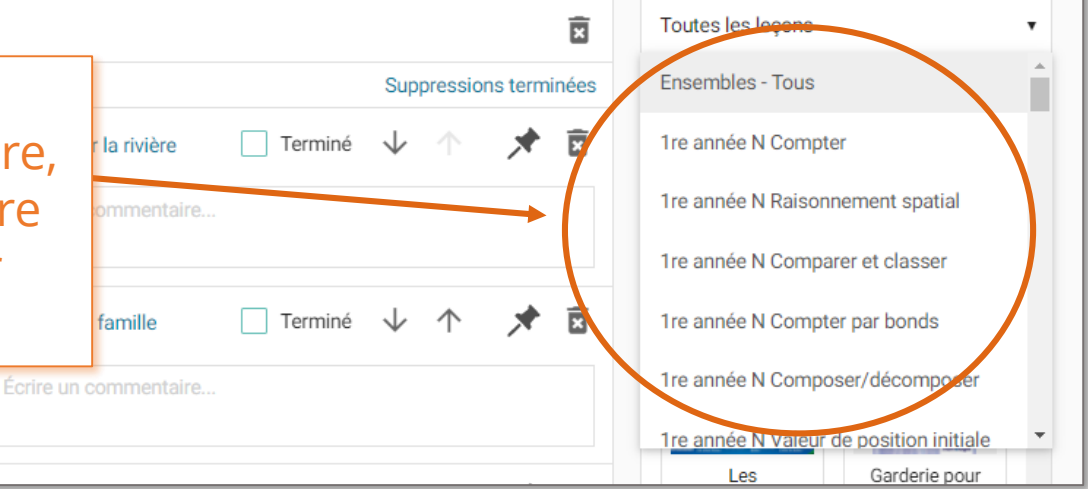

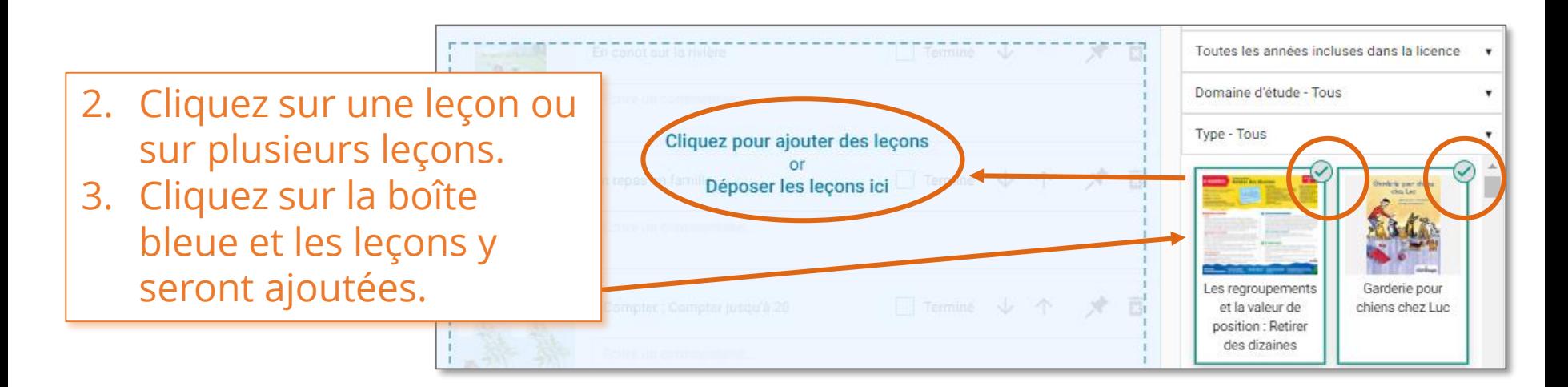

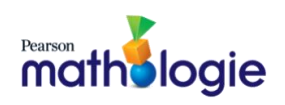

4. Pour ajouter vos propres leçons\*, cliquez sur **Ajouter une leçon autre que Mathologie**. Entrez le titre, sélectionnez le type de document, ajoutez une description et l'adresse URL. Cliquez sur **Enregistrer.**

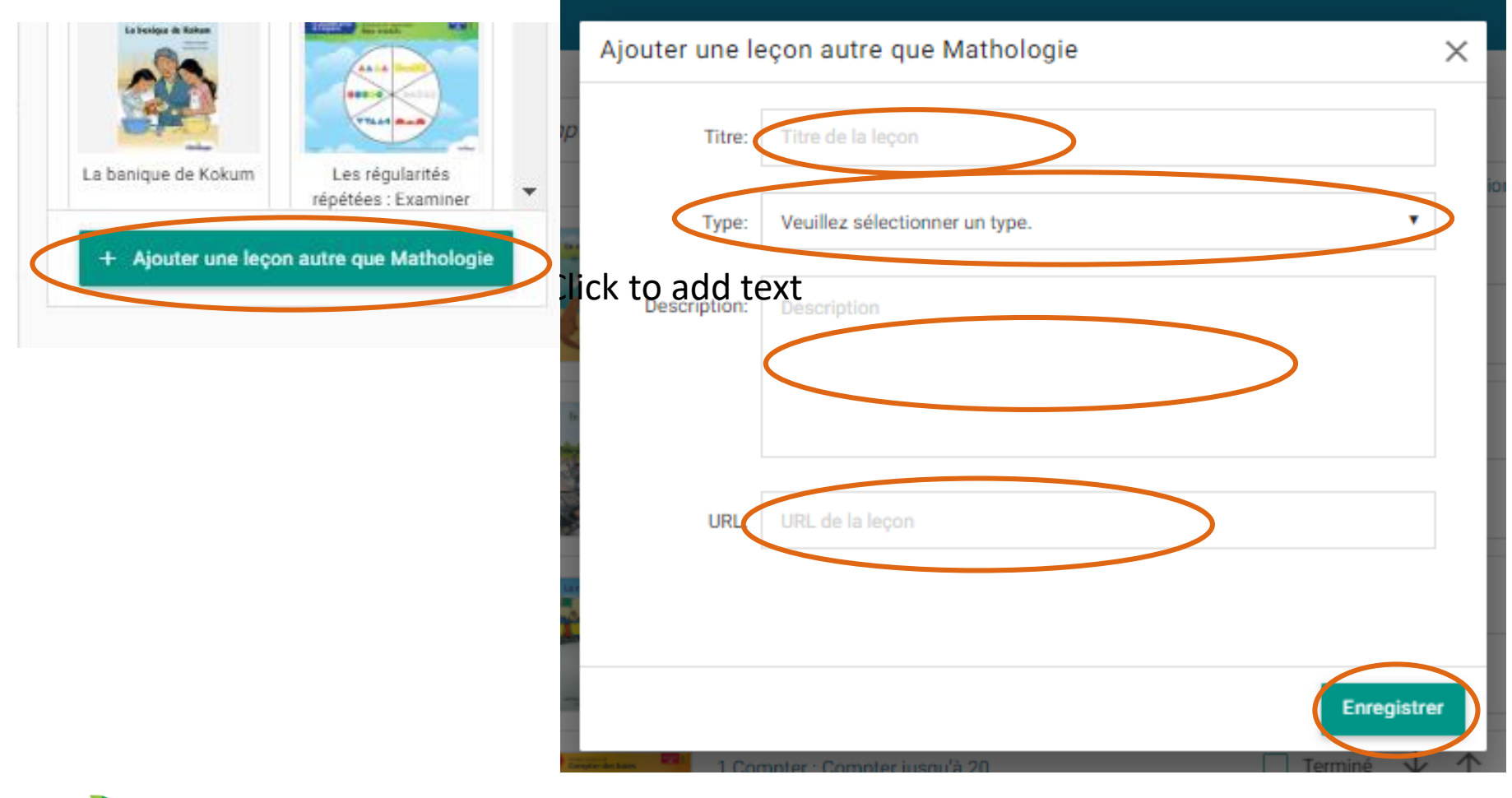

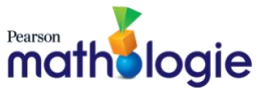

\*Les utilisateurs de mathologie.ca doivent lire et respecter les [termes d'utilisation](https://support.pearson.com/getsupport/s/terms-of-use) de Pearson.

- 5. Cliquez sur Toutes les leçons, ensuite sélectionnez **Ajouter une leçon autre que Mathologie.** Pour trouver votre leçon, utilisez la liste déroulante.
- 6. Le processus pour ajouter votre propre leçon est le même que celui d'ajouter les leçons de Mathologie. Glissez et déposez votre leçon (attendre 5-10 secondes pour voir votre leçon).

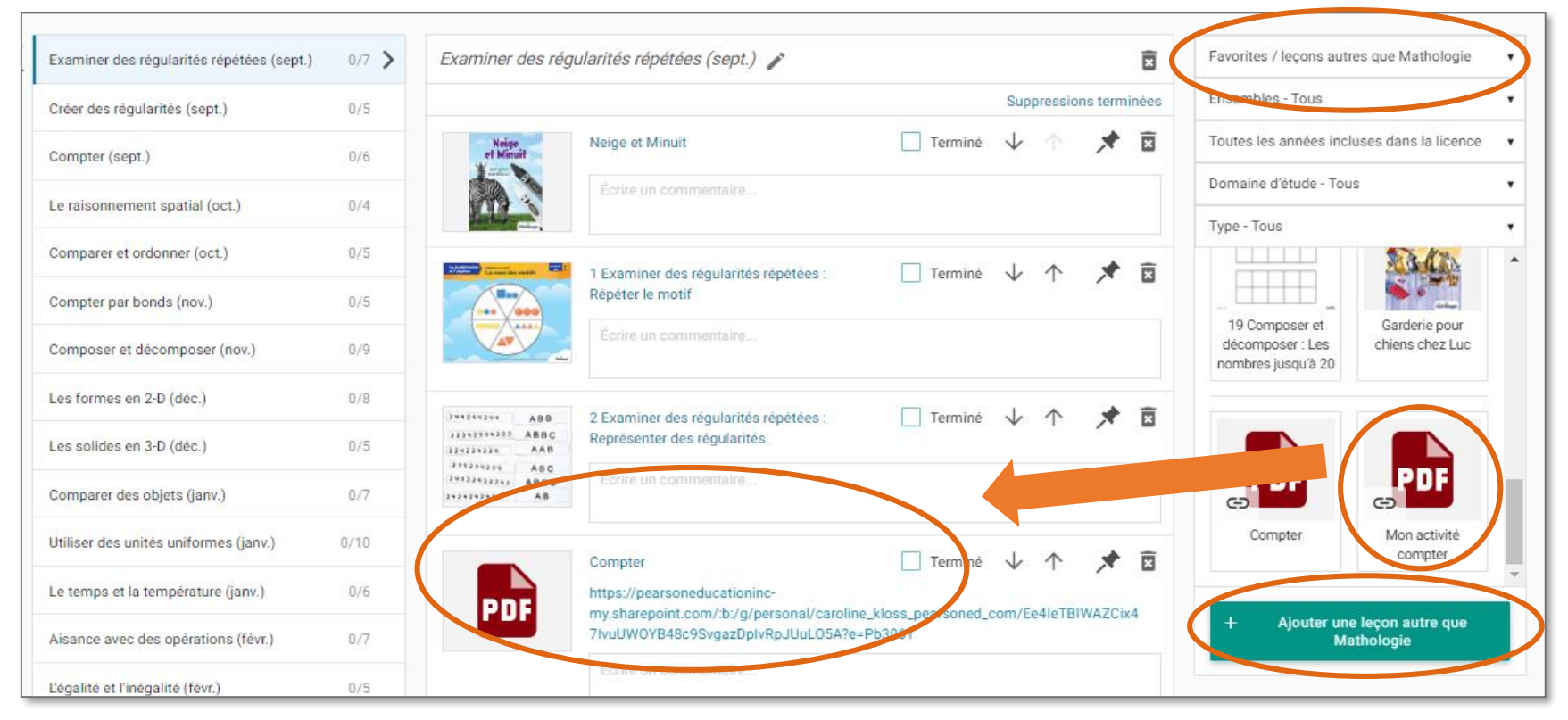

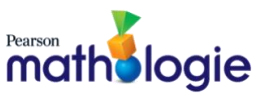